# Contents

Please check the items in the package.  $\Box$  "WALKMAN" (1)  $\Box$  Headphones (1)  $\Box$  USB cable (1)  $\Box$  Ouick Start Guide (this manual)

# About the Operating System and Windows Media Player

Make sure that the OS is Windows XP (Service Pack 3 or later), Windows Vista<sup>\*1</sup> (Service Pack 2 or later), Windows 7\*1 (Service Pack 1 or later) or Windows 8, and the installed Windows Media Player version on your computer is 11 or 12. For details about usage or support on Windows Media Player, refer to Windows Media Player information from the following web site: http://support.microsoft.com/

\*1 [Compatibility mode] for Windows XP is not supported.

For a Mac computer, sure that the OS is Mac OS X v10.6 or later. Not supported by OSs other than above.

# How to Install the Supplied Software

### Installing WALKMAN Guide and Media Go (for Windows)

**1** Connect your Walkman to <sup>a</sup> running computer using the USB cable (supplied).

# **2** Select the following with the computer.

**5** Double-clicking the **F** (WALKMAN Guide) icon on the desktop allows you to browse information such as the Help guide.

- Windows 7 or earlier: Select [Start] [Computer] or [My Computer] [WALKMAN] – [Storage Media] – [FOR\_WINDOWS].
- Windows 8: Select [Desktop] from [Start screen] to open [File Explorer]. In the [Computer] list, select [WALKMAN] – [Storage Media] – [FOR\_WINDOWS].

# **3** Double-click [Setup.exe].

The install wizard appears.

- **1** Connect your Walkman to a running computer using the USB cable (supplied).
- **2** On the computer, select [WALKMAN] in the sidebar of Finder, then open the [FOR\_MAC] folder.
- **3** Double-click [Help\_Guide\_Installer\_for\_Mac]. The installer starts.

### **4** Follow the on-screen instructions.

- When you execute [Setup.exe], the [Setup.exe] file stored in the [FOR WINDOWS] folder of your Walkman is copied to your computer for backup, and WALKMAN Guide and Media Go are installed to your computer.
- If [Setup.exe] does not start, copy the [Setup.exe] file to your desktop, then double-click it.

# **4** Follow the on-screen instructions.

After the install wizard finishes, the WALKMAN Guide and Media Go shortcuts appear on the desktop of your computer.

For detailed information on transferring music, etc., refer to the Help guide included in the WALKMAN Guide.

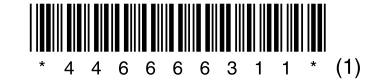

 You can install the supplied software on another computer through the following procedure even if you delete the [Setup.exe] file by formatting the built-in flash memory of your Walkman. Copy the [Setup.exe] file and the [Install] folder from the [Backup] folder of your computer to your Walkman. Then, connect your Walkman to another computer on which you want to install the software and follow the above procedure from step 2.

The [Backup] folder can be found at:

C:\Program Files\*1 \Sony\WALKMAN Guide\NWZ-E380\Backup

\*1 [Program Files(x86)] may be displayed depending on the computer OS.

### Installing the Help guide (for Mac)

After the installer finishes, the HelpGuide alias (shortcut) appears on the desktop of your computer.

### ີ່ (viint

 Before you attempt to delete the software from your Walkman, copy the [FOR\_MAC] folder to your Mac computer as a backup if necessary.

### How to Use your "WALKMAN"

# `Ö´ Hint

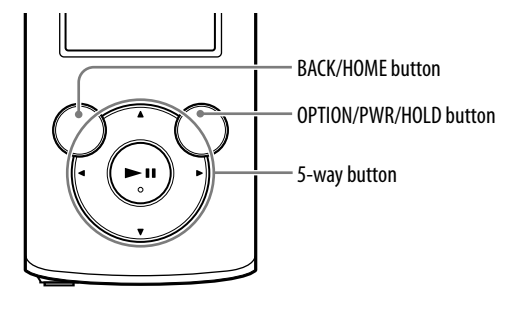

### Charging the Battery

The battery for your Walkman is recharged while the Walkman is connected to a running computer.

When your Walkman has been fully charged, disconnect it from the computer. For a Mac computer, click the eject icon of [WALKMAN] in the sidebar of Finder to disconnect your Walkman.

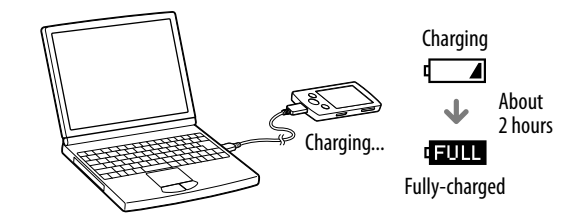

Note

 To prevent battery deterioration, charge the battery at least once every half a year or every year.

### Turning your "WALKMAN" On and Off

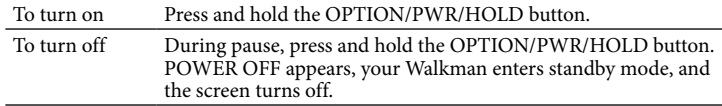

#### How to use the Home menu

The Home menu appears when you press and hold the BACK/HOME button. The Home menu is the starting point to play audio, search for songs, changing settings, etc.

From the Home menu, you can select the desired item on the screen by using the 5-way button.

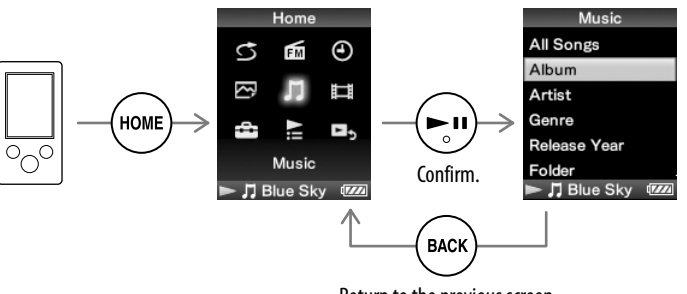

Return to the previous screen.

#### Home menu

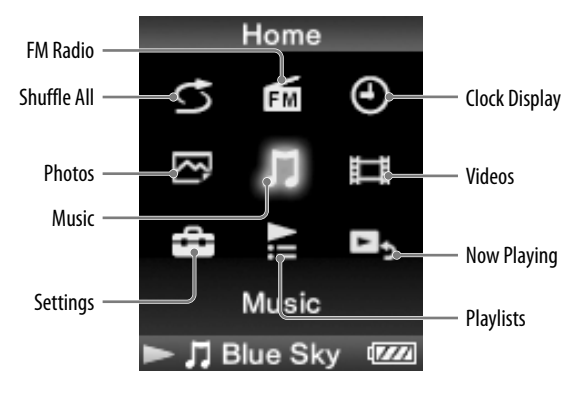

### For the latest information

If you have any questions or issues with this product, or would like information on compatible items with this product, visit the following web sites. For customers in the USA: http://www.sony.com/walkmansupport For customers in Canada: http://esupport.sony.com/ca/ For customers in Europe: http://support.sony-europe.com/DNA For customers in Latin America: http://www.sony-latin.com/index.crp For customers in other countries/regions: http://www.sony-asia.com/support For customers who purchased the overseas models: http://www.sony.co.jp/overseas/support/

# **SONY**

# **Quick Start Guide**

How to Install the Supplied Software How to Use Your"WALKMAN"

WOULKMAN

### NWZ-E383/E384/E385

©2013 Sony Corporation Printed in China

### About the manuals

This Quick Start Guide only describes the basic operating instructions and how to install the supplied software.

For detailed information and operating instructions, refer to the Help guide (HTML document) included in the supplied software after installation.

### Precautions

#### **About the headphones**

- Avoid playing the unit at so loud a volume that extended play might affect your hearing.
- **At a high volume outside sounds may become inaudible. Avoid listening to the unit in situations where hearing must not be impaired, for example, while driving or cycling.**
- As the supplied headphones are of open-air design, sounds go out through the headphones. Remember not to disturb those close to you.

- You can turn up the volume beyond [14] after canceling the alarm and warning.
- After the initial warning, the alarm and warning repeat for every 20 cumulative hours that the volume is set beyond [14]; when this happens, the volume is changed to the initial setting automatically.
- If the volume is set beyond [14] and you turn off the Walkman, the volume returns to [14] automatically.

#### **About the in-ear headphones**

 (play/pause/confirm) button  $\blacktriangle/\blacktriangledown$  buttons Press  $\triangle/\blacktriangledown$  to adjust the volume during playback or FM reception (except when displaying a list screen, such as the song list screen or option menu, etc., or the detailed information screen).  $-\blacktriangleleft/\blacktriangleright$  buttons

# $3$  Headphone jack

The earbuds seal your ears. Therefore, be aware that there is a risk of damage to your ears or eardrums if strong pressure is applied to the earbuds, or the earbuds are suddenly removed from your ears. After use, be sure to take the earbuds off your ears gently.

#### **License and Trademark Notice**

Refer to the Help guide (HTML document).

#### **Owner's Record**

The model and serial numbers are located on the back of the player. Record them in the space provided below. Refer to these numbers in the spaces whenever you call upon your Sony dealer regarding this product.

Model No. \_\_\_\_\_\_\_\_\_\_\_\_\_\_\_\_\_\_\_\_\_\_\_\_\_\_ Serial No. \_\_\_\_\_\_\_\_\_\_\_\_\_\_\_\_\_\_\_\_\_\_\_\_\_\_

### Parts and Controls

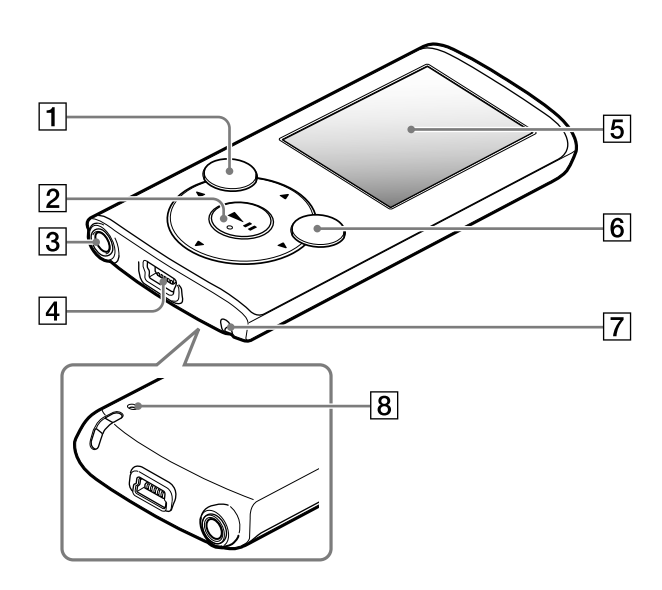

### About volume operation (Only for countries/areas complying with European Directives)

An alarm (beep) and warning [Check the volume level] are meant to protect your ears when you raise the volume setting beyond [14]. You can cancel the alarm and warning by pressing any button.

### Note

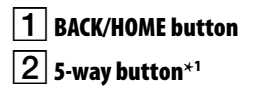

 USB connector Connect the USB cable (supplied).

# Display

### $\sim$   $6$   $\mid$  OPTION/PWR/HOLD button .

Press to display the option menu.

If you press and hold this button during pause, the screen turns off and your Walkman enters stand by mode.

If you press and hold this button except during pause, all operation buttons are disabled (HOLD function). To cancel this function, press and hold this button again.

 $\boxed{7}$  Strap hole 8 RESET button

Use a small pin, etc.

\*<sup>1</sup> There are tactile dots. Use them to help with button operations.

# Troubleshooting

If your Walkman does not function as expected, try the following steps to resolve the issue.

### 1 **Find the symptoms of the issue in "Troubleshooting" in the Help guide (HTML document), and try any corrective actions listed.**

For details on connecting to a computer, see the tables on the right.

2 **Connect your Walkman to your computer to charge the battery.**

You may be able to resolve some issues by charging the battery.

### **small pin, etc.**

Before resetting your Walkman, check that no song, video, etc. is being played back. You can then reset the Walkman safely.

4 **Check information on the issue in the Help of each software.**

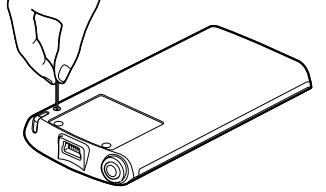

3 **Press the RESET button with a**  RESET button

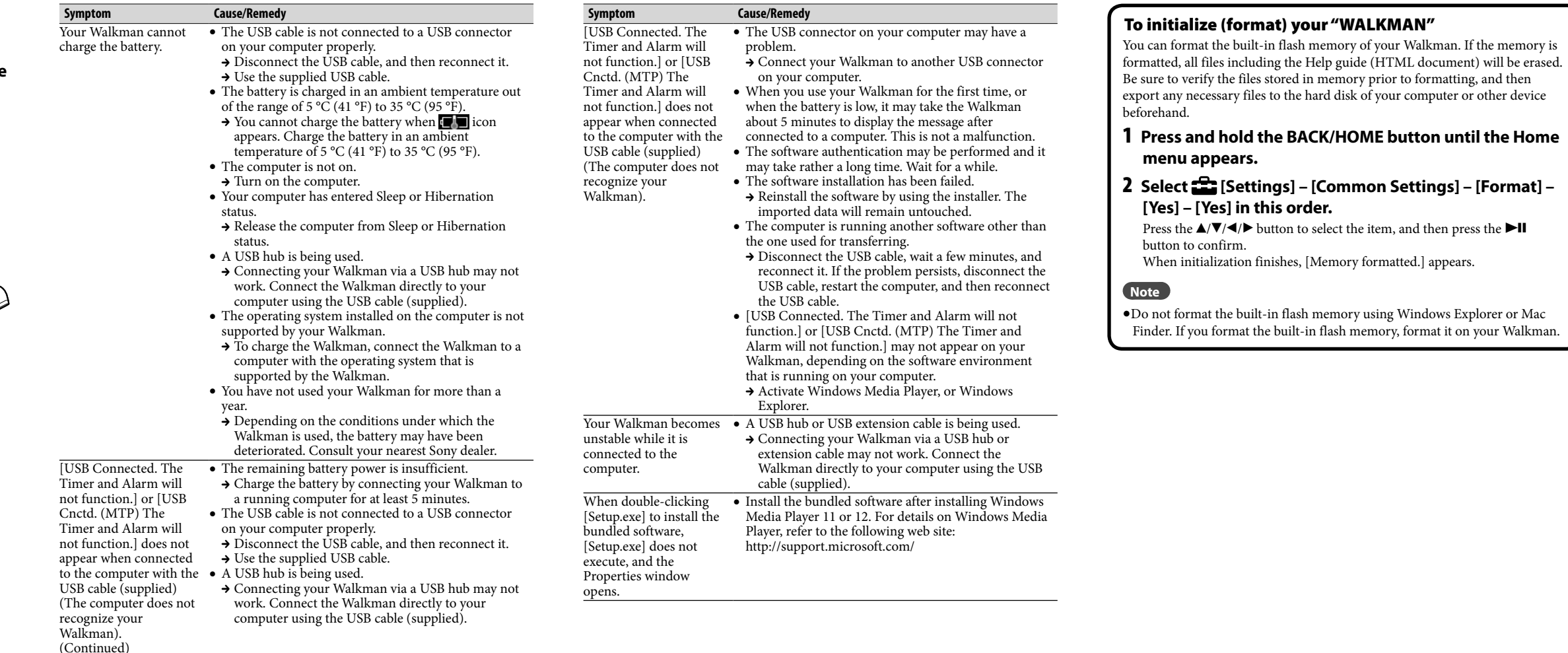

5 **Look up information on the issue on one of the customer support Web sites.** About the customer support Web sites, see "For the latest information".

6 **If the approaches listed above fail to resolve the issue, consult your nearest Sony dealer.**